# 天体の学習は写真で教材化を!

 富谷町立東向陽台小学校 教諭 前川 義信

天体の学習は、第 3 学年の B 生命・地球 の「太陽と地面の様子」同じく第 4 学年の 「月と星」、第 6 学年の「月と太陽」と続い ています。そこで、教材を調べると、教科書 会社のつくっているデジタル教科書の資料、 同じく DVD、NHK のアーカイブスなどが 有り、近年身近に見られるようになりまし た。使いやすいものもありますが、子供の実 態に合わないなあと感じることもあります。

そこで、子供の実態に合わせた教材を自 作してやってみてはいかがでしょう。最近 のコンパクトデジカメは性能も上がり、 様々なシーンをカメラ内で自動処理して 1 枚の画像に仕上げてくれたり、今流行のタ イムラプス撮影をしてくれる機種まで出現 しています。一眼デジカメでなくても教材 化できる写真を撮影できる機種が発売され るようになってきました。もちろん一眼デ ジカメをお使いの方も画像処理ソフトを手 に入れれば、怖いものなしです。

## 1 カメラを選ぼう

コンパクトデジタルカメラ(略してコン デジ)の近年の進化は目を見張るものがあ り、一眼デジタルカメラに負けない機能が たくさん入っている機種が登場しています。 C 社、P 社、N 社、O 社、S 社では、天体 写真のためのカメラ?と思えるほどのコン デジ、一眼デジがでています。

また、お手持ちのデジカメの取扱説明書 を一度ご覧ください。20~30 倍望遠・イ ンターバル撮影・パノラマ撮影等々たくさ んの天体写真に使える機能があります。あ とは、三脚があれば、撮影に入れます。一眼 デジカメをお使いの方は、レリーズまたは タイマーコントローラーなどをそろえると 撮影に便利です。

撮影の際、カメラの設定はレンズの焦点 距離は無限大ですが、実際に遠くの明るい 光で合わせ、さらに星を一度撮影して確か めるのが確実です。合わせたら、動かないよ うにビニールテープで固定するか、マニュ アルにします。露出は、撮影場所によって変 えなければなりませんので、何枚も撮影し て、一番好みのところに合わせます。ISO 感 度は 800 が基本ですが、これも条件に合わ せて設定してください。露出時間は、カメラ で 10 秒~30 秒など、これも条件に合わ せて最適なところを選びます。ホワイトバ ランスは、慣れてきたらカメラ任せにしな いで太陽光や、その他好みの色になるとこ ろに設定しておくと仕上がりがきれいにな ります。何はともあれ、試行錯誤で撮影して みることです。そこから自分なりに設定を 変えていくといいでしょう。

また、パソコンに詳しい方は、無料の画像 処理ソフトを取り込み、活用すると、さらに 意のままに教材を作り上げることができま す。一度挑戦してください。無料のソフトは 後でご紹介いたします。

## 2 太陽・月の動きを撮影しよう

デジカメの中にインターバル撮影という メニューがあると、太陽・月の動きを撮影で きます。たとえば 5 分間隔で 30 コマを設 定すると、約 150 分間の太陽・月の動きを 撮影できます。150 分間ですと天球上では、 約 40度前後動きます。そうすると、レン

ズは、一番広角側つまり焦点距離の短い設 定にして撮影します。そして、カメラの中で 比較明合成をすると、太陽・月の連続写真が 出来上がります。

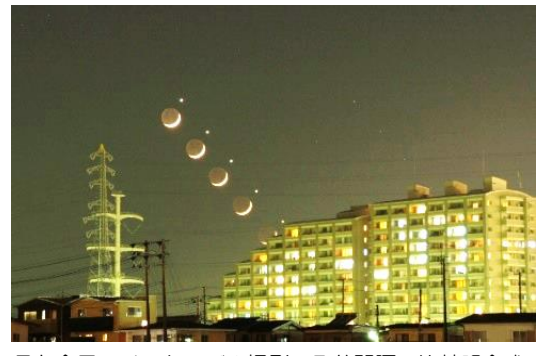

月と金星 インターバル撮影 5 分間隔 比較明合成

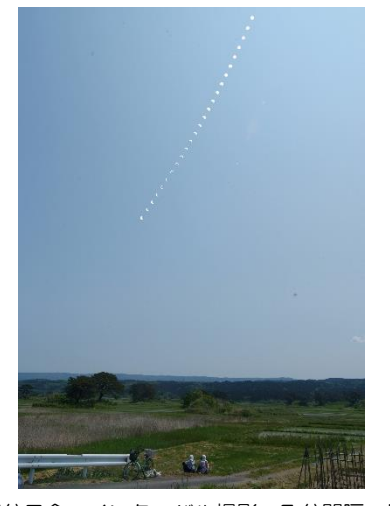

部分日食 インターバル撮影 5 分間隔 比較明合成 もし、タイムラプス処理の機能があれば、 動画で見せることができます。タイムラプ ス撮影したければ、撮影前に同じように設 定でタイムラプス処理を選んでおくと、勝 手にカメラの中で動画にしてくれます。す ごいことです。

## 3 星座や星の写真を撮影しよう

4年生の教材に「月と星」があります。 星が東から上り南を通って西に沈む様子な ど,方位毎に撮影しておくと,活用できま す。ここでも,太陽・月の撮影のように, インターバル撮影やタイムラプス処理を覚 えておくと,星の方位毎の動きを短時間で プレゼンできて便利です。

また,固定撮影でカメラの感度設定を最 大にすると,15~30 秒程度の露出でもレ ンズの絞りを開放に近づけると思ったより も星座の形を撮影できる夜空に出会うこと もあります。星座を中心にねらうときは, ぜひ夜空のくらい山や海岸で安全に配慮し ながら撮影を試みてください。

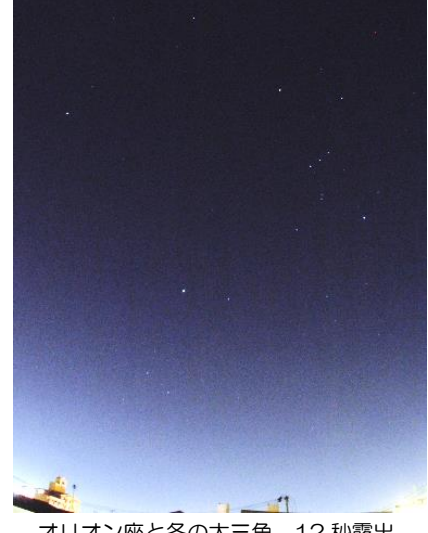

オリオン座と冬の大三角 12 秒露出

教材の星の写真は,ぜひ学校を中心とし た場所で撮影されることをおすすめしま す。少々空が明るくても,校舎や地域のラ ンドマーク的な建物などが入っていると, 星の数は少なくなりますが,子どもたちの 住んでいるところでも,星が見える証拠に なり,学習意欲にも結びつきます。

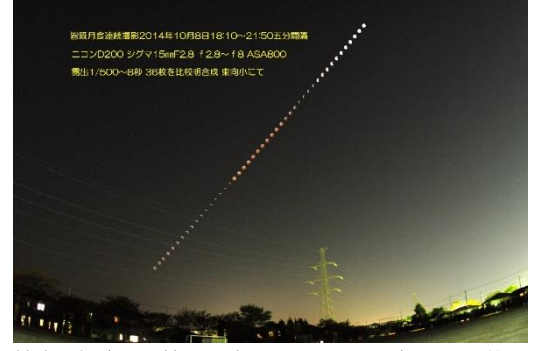

校庭で観察した皆既月食 インターバル撮影 5分間隔

また,撮影時期を星座早見や天文年鑑で 調べ,撮影する方位に明るい星がたくさん 出ている時期や時間を調べて,ねらってみ ることをお勧めします。きっと写真の出来 映えに感動するでしょう。

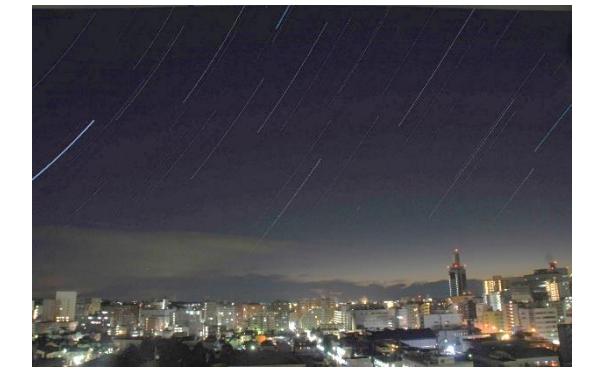

東の星の日周運動 比較明処理 総露出時間 1 時間

## 4 月齢毎の写真を教材にしよう

6年生の「月と星」の単元では,月の観察 から,月の大きさを月齢で表したりします。 そこで,月が見えるときは,コンデジの望遠 機能が役立ちます。ズームで20倍以上に なると,かなり大きく拡大した月を撮影で きます。露出をしっかり合わせると,月の海 の部分も分かるようになります。三脚でし っかり固定して,手でシャッターを切らず にセルフタイマーなどの機能を使うと,ぶ れずにきれいに仕上がります。

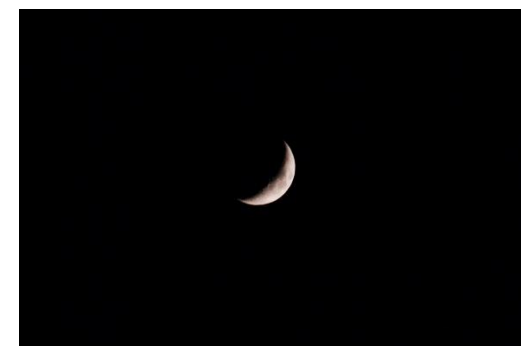

月齢5 トリミングなし

その機能を使うと,毎日の月の形が気軽 に撮影でき、次の日に子どもたちにすぐ見 せることができます。日に日に太っていっ たり,欠けていったりする月を毎日見せら れたら,子どもたちもやる気に火が付きそ うです。その写真を教室内などに掲示して いくだけで月の満ち欠けを調べたいと思わ せる動機付けになることでしょう。

#### 5 画像処理に使えるソフト

天体写真の撮影を続けるわけではない方 も多いので,ここで私が使っているソフト で,無料でダウンロードして使えるソフト を紹介します。

シリウスコンプ(フリーソフト)

#### phaku.net/**siriuscomp**/

このソフトは,比較明合成もタイムラプス 処理も同時に行ってしまうたいへん優れも ののソフトです。500 コマ以上の写真でも, 処理できますので,ぜひ一度お試しくださ  $U_{\alpha}$ 

また,私は趣味で天体写真をやっていま すので,専用のステライメージというソフ トを使っていますが,少々高価なのが難点 です。もちろんフォトショップなどのソフ トも使えます。

写真に説明やデータを打ち込むためには、 パソコンなどにあらかじめ入っている、ペ イントソフトなどを使うと、文字入れや、矢 印などが簡単に入れられます。

## 6 終わりに

言葉の中に専門用語もあり、分かりにく い点もあるかも知れませんが、ぜひ教材作 りに挑戦して、子供たちの目が輝くような 授業のお手伝いになればと思い、この稿を したためました。ご質問があれば、前川まで ご連絡ください。